# **Honeywell**

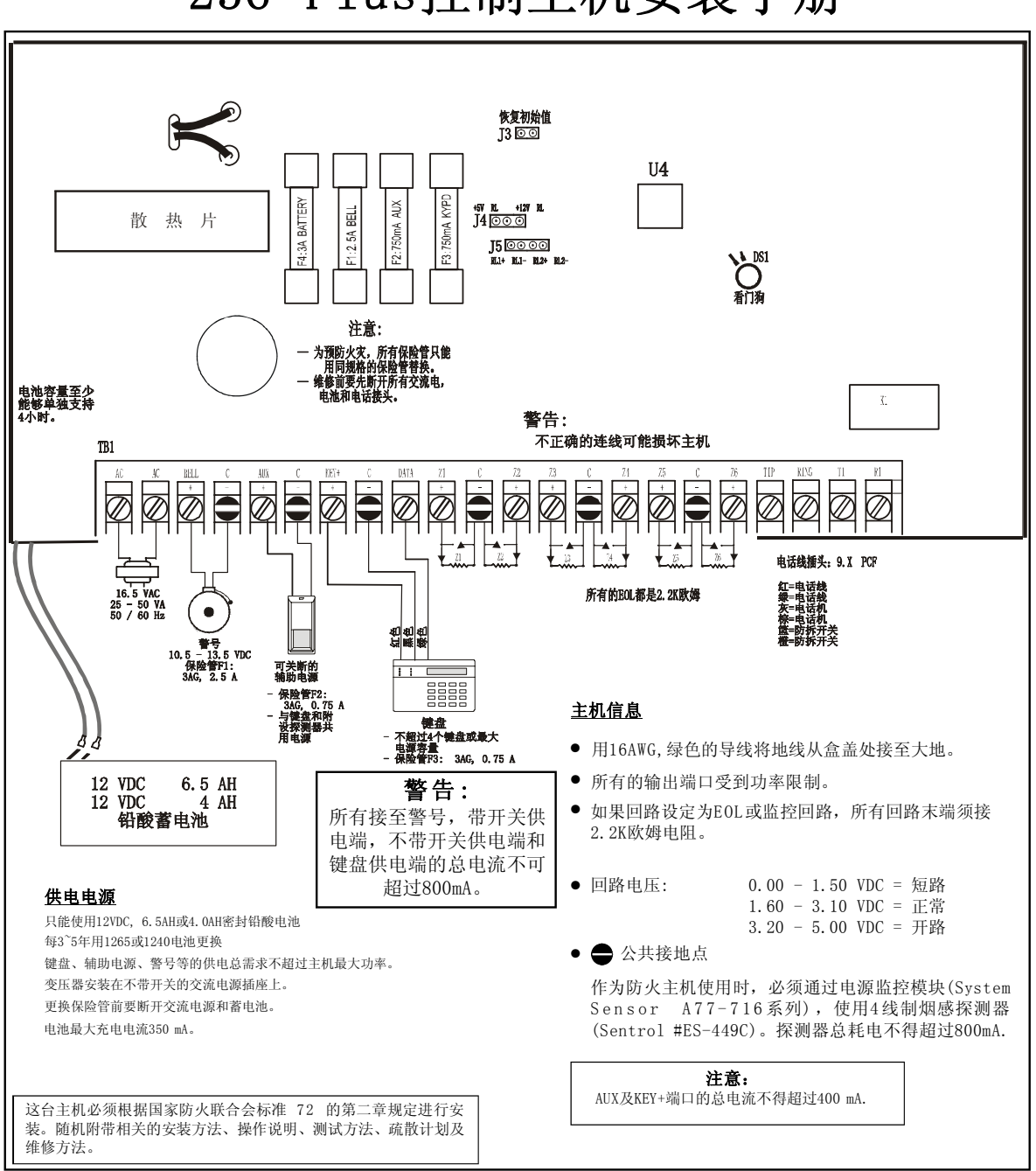

236 Plus控制主机安装手册

F-051-628-00 Rev D

236 Plus控制主机安装手册

| 内 容          | 页码             |
|--------------|----------------|
| 236 Plus接线图  | 封面             |
| 推荐设置         | 2              |
| 安装           | $\overline{2}$ |
| 控制主机接线       | $3 - 4$        |
| 系统启动         | $\overline{4}$ |
| 键盘设置         | 5              |
| 键盘编址         | 5              |
| 出厂设置         | 5              |
| 编程(液晶键盘)     | 6              |
| 控制主机编程       | $6 - 7$        |
| 使用LED键盘编程    | $\overline{7}$ |
| 使用液晶键盘编程     | $\overline{7}$ |
| 16进制编程       | $\overline{7}$ |
| 用液晶键盘编程      | $7 - 8$        |
| 236 Plus新增功能 | 9              |
| 编程项(按数字顺序)   | $10 - 26$      |
| 键盘标签         | 27             |
| 电话线路问题       | 27             |
| 看门狗指示灯       | 27             |
| 键盘操作指令集      | 28             |
| 常见问题解决       | $29 - 30$      |
| 减少误报         | 31             |
| 报警系统局限性      | 32             |
| 编程表          | $33 - 35$      |

# 手册使用说明

#### 范 围

本手册主要介绍SYSTEM 236Plus 安装与编程的基本方法。若要进 一步了解系统的使用及编程, 请参阅LED 键盘手册, ALPHA 键盘手 册,或者Commander II / Monitor II 操作手册。.

## 准确性

本手册已经过审阅以保证其准确性。然而对于用户在使用过程中由 THE DESCRIPTION OF THE CONTROLLED AND THE CONTROLLED A 司恕不承担责任。另外,Honeywell 有权对236 Plus 的硬件、软 件和手册作进一步的修改。

# 推荐设置

以下的建议适用于安装在居家环境的236 Plus 主机。

- 1 . 警号的持续时间不少于4分钟。
- 2 . 不要将防区编为无声防区。
- 3 . 火警防区应该编为脉冲警声。
- 4 . 盗警防区应该编为稳定警声。
- 5 . 盗警防区电路形式应该编为EOL。
- 6. 进入延时时间不得大于45秒。
- 7 . 退出延时时间不得大于6 0秒。
- 8 . 应该开启动态电池测试功能。
- 9 . 应该开启主机状态报告。
- 1 0 .主机应该每隔2 4小时发送一次自检报告。
- 1 1 .不应该开启报警后的拨号延时。

### 推荐设置( 续)

- 12.主机不可编程为直拨警察局。
- 1 3 .使用随机提供的螺丝或锁固定外壳。
- 14. 回路反应时间编为500ms。
- 

## 防区编程

- 火警防区 盗警防区
- 无拨号延时
- 24小时防区
- 脉冲警声
- 监控回路
- 对热感探头锁定。
- 对烟感探头可复位。
- 不可旁路
- 5 0 0m S防区响应时间

# 安装

• 无拨号延时 • NO/NC回路带EOL • 稳定警声

• 500mS防区响应时间

# 固定机箱

236 Plus 主机应该安装在便于接入交流电源、电话线和地线的位 置上。

- 为避免在机箱上开启预留孔时损坏电路板,必须先从主机箱中取 出电路板。
- 根据需要在主机箱上开启预留孔。
- 在墙上标志螺丝孔的位置。
- 把机箱安装在合适的高度上,并把电线穿过预留孔。
- 装回电路板,切记在电路板的左下角接上地线。
- 将地线的另一端接到机箱门下部的合叶处,使机箱接地。

# 接 地

为使防雷击和抗冲击电路可靠工作,控制主机必须接地。理想上,电 源、电话线和控制主机必须有共同的地,这种地线的保护性能最佳。 将与主机箱相连的那根绿色导线连接到接地棒、水管或其他地端,就 可以实现主机箱接地。

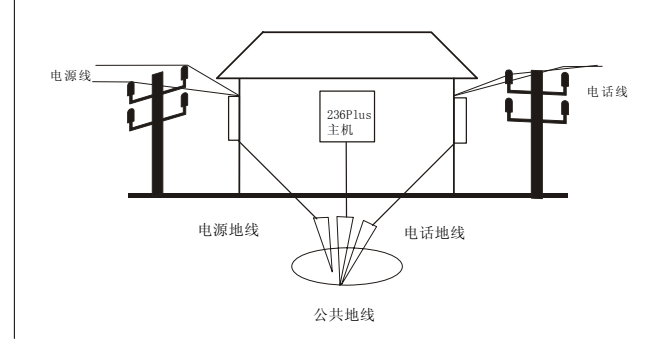

# 控制主机接线

#### 后备电池

236 Plus主机使用12VDC,6.5AH(型号1265)或12V,4.0AH(型号 1 2 4 0 ) 密封铅酸电池。不能使用非充电电池或非密封铅酸电池。 建议每隔3 - 5 年更换一次电池。

将电池放置在机箱内靠近活页的位置。将红线连接在电池的正极, 黑线连在负极。控制主机带充电电池反极性保护。

# 警告:

168 充电电池的不正确安装将导致电路板对地短路。

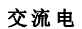

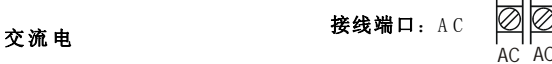

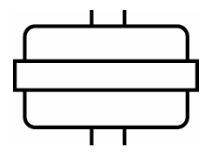

交流电源为16.5VAC, 25-40VA, 50或60Hz 的变压器。必须使用UL 列名的等级为2 的  $\mathbf{\mathfrak{F}}$ 压器。至少用 $18$  A W G (线径 $1.02$  mm) 的导 线,将变压器的次级连接到236 Plus主板 上的AC端口。不要将变压器的初级连接到 受开关控制的交流电插座上,也不要将 其接到带有短路保护装置(GFI)的电路 中。变压器固定在墙上。

#### 交流电断电

交流电断电超过用户设定时间,键盘会提示系统故障。如果已作编 程,主机会发送交流电断电报告。交流电恢复5 分钟后,主机会发送 交流电恢复报告。

## 注意

1336 不要与其他设备共享变压器的次级。外部触地可能损坏控 制主机的供电部分,这种情况不予保修。

**[**687 不要使用上述规定以外的任何其他变压器。

# 供电能力

警号(BELL)、辅助电源(AUX)、键盘(KEY)接线端口所能提供的总 电流为800mA。辅助电源(AUX)与键盘(KEY)接线端口的输出 总电流不得超过400mA.

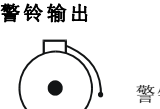

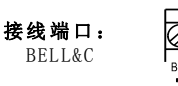

 $\blacksquare$ 

警铃端口(BELL)最大的驱动能力为800mA/9.5-14.0VDC。

## 警铃保险管F 1

警号(BELL)端口由一个3AG, 2.5A,慢熔保险管保护。如果保险管 熔断,请断开交流和直流电源,排除短路或过载故障后,换上同一 型号的保险管。不要使用大于规定规格的保险管。

# 电磁干扰

警号振鸣会产生电磁干扰, 虽然这种干扰不会损坏236 Plus主机, 但会导致传输和拨号错误。为抑制电磁干扰,请在警号输出端并接一 个0.01mfd,100V的电容,电容必须安装在警号端。

可关断辅助电源输出

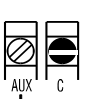

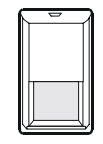

AUX (+) 端口为需要断电复位的探头提供9.3-14.0 V D C直流电源。典型的需要复位的探头如玻璃破碎 和烟感探测器。

接线端口: Aux & C

C端为电源公共端。

# 保险管F 2

AUX输出端子由一个3AG, 0.75A的速熔保险管保护。

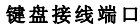

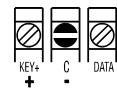

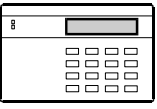

KEY (红) 提供9.8-14.0VDC键盘直流电源。 C(黑)是电源公共端。 DATA (绿)是键盘到主机的数据线。

接线端口: KEY, C, 和DATA

连接键盘的铜线为22AWG (0.643mm) 时,最长距离为152m。

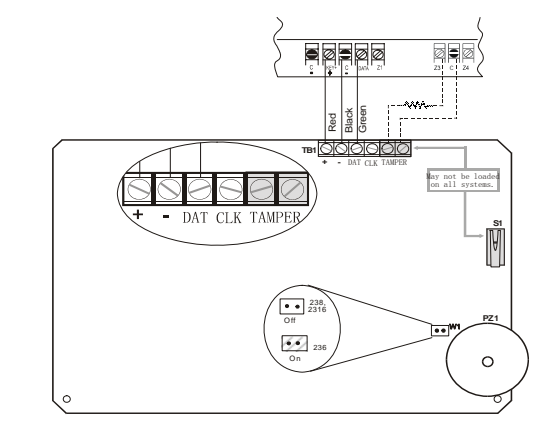

根据上图所示连接键盘。如果是液晶键盘,在蜂鸣器附近的一个跳线 必须短路。

236 Plus最多可为4个ALPHA键盘编址。LED键盘通过PCB上的拨码 开关进行编址,每个LED键盘使用35mA电流,每个LCD键盘使用64mA 电流。有关电流限制请参阅供电能力部分。关于键盘设置的其他信息 请参阅第5 页。

# 保险管F 3

KEY+输出端子由一个3AG, 0.75A的速熔保险管保护。

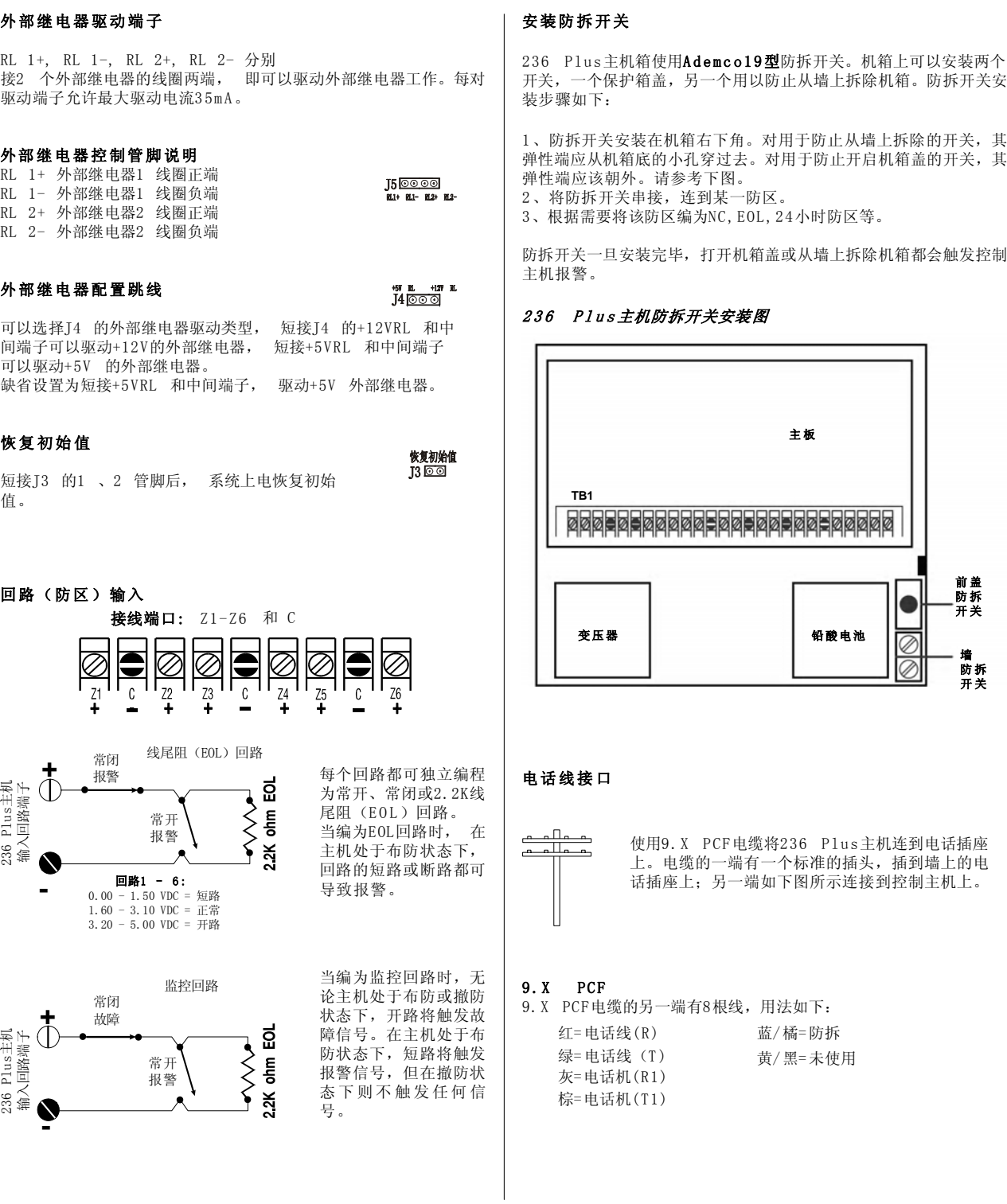

# **4**

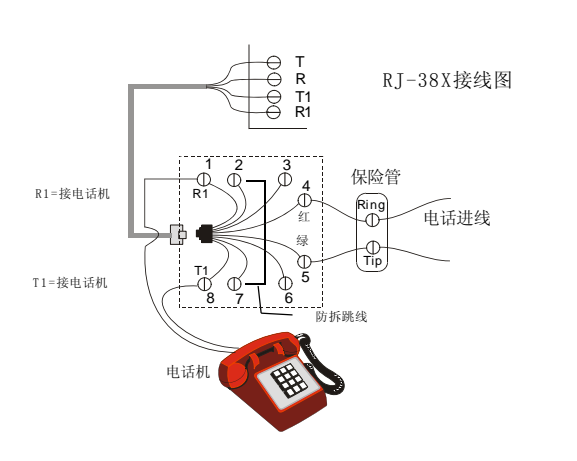

# 系统启动

主机上电1 5分钟后,自动中断交流电2 分钟,测试后备电池的带载能 力。(在CL08(4)设置为1)

# 使用一个L E D 键盘时后备电池的工作时间

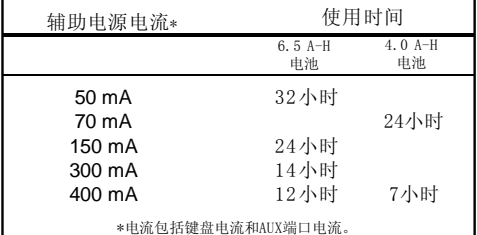

如果显示系统故障-电池电压低,更换电池后需键入命令测试电池。 操作方法是[\*][ 6][4][ #]。

#### 电压波动

端子SW/AUX, AUX, 和KEY+的输出电压会在VDC9.0-14.4之间(最差 的情况) 变化,主要取决于负载,电池,以及交流电压情况

# 键盘设置

# 液晶键盘

液晶键盘使用顶视显示屏,即从屏幕上方看屏面要比正视或从下方看清 晰得多。键盘一般安装在与电灯开关相同的高度上,调整观察角度以获 得最佳的清晰度。

### 调整液晶键盘视角

打开后盖,在电路板的中间有一个小孔,用小螺丝刀插入小孔,调整 R22 以获得最佳的视觉效果。

# 键盘编址

每一个液晶和LED键盘都必须有一个**独一无二的地址**。更换键盘时, 必 须保证新键盘与被更换下来的键盘地址一样。键盘编址后,输入命令[主 码] [ \* ] [ 6 ] [ 8 ] [ # ]复位控制主机或将交流电、直流电断电后重 新上电。

# 液晶键盘编址

第一次给主机上电,未编址的液晶键盘显示"KEYPAD ADDRESS 。<br>(输入键盘地址)?"此时可以输入0-3之间的任一数字。输入哪 个数字并不重要,关键是每个键盘必须有不同的地址。如果无意中对 一个以上键盘使用同一个地址,主机对键盘的输入将不作出反应。纠 正此错误请参考3 0页。

# 出厂设置

# 缺省值

236 Plus缺省设置是作为本地报警设备使用的。其他的缺省设置见 编程表(本手册的最后两页)。

### 注意: 如果您在接入回路之前就上电,请在每个防区接上 个2.2 K电阻。

## 率 码

安装员码: 012345 #1用户码(主码): 1234 #2- 15用户:无 断电恢复缺省的安装员码:是 是否需要密码操作:否 布防类型: 常模布防 布撤防报告:无布撤防报告

报 告 #1用户编号:000000 拨号类型: 双音多频 遥控编程(RPS)使能:使能

#### 防 区

第1防区=进入/退出(延时)防区, EOL回路 第2防区=内部防区, EOL回路 第3防区=门或窗户(即时)防区, E0L回路 第4防区=门或窗户(即时)防区, E O L回路 第5防区=门或窗户(即时)防区, EOL回路 第6防区=火警防区-监控EOL回路 匪警软防区: 脉冲警声,无报告

#### 测试报告

测试报告间隔:7天且不使能

## 时 间

进入延时时间: 60秒, 有提示音 退出延时时间: 3 0秒,有提示音 警铃声音: 5 分钟

# 控制主机:

本地系统(不往外拨号):是 动态电池测试: 关闭

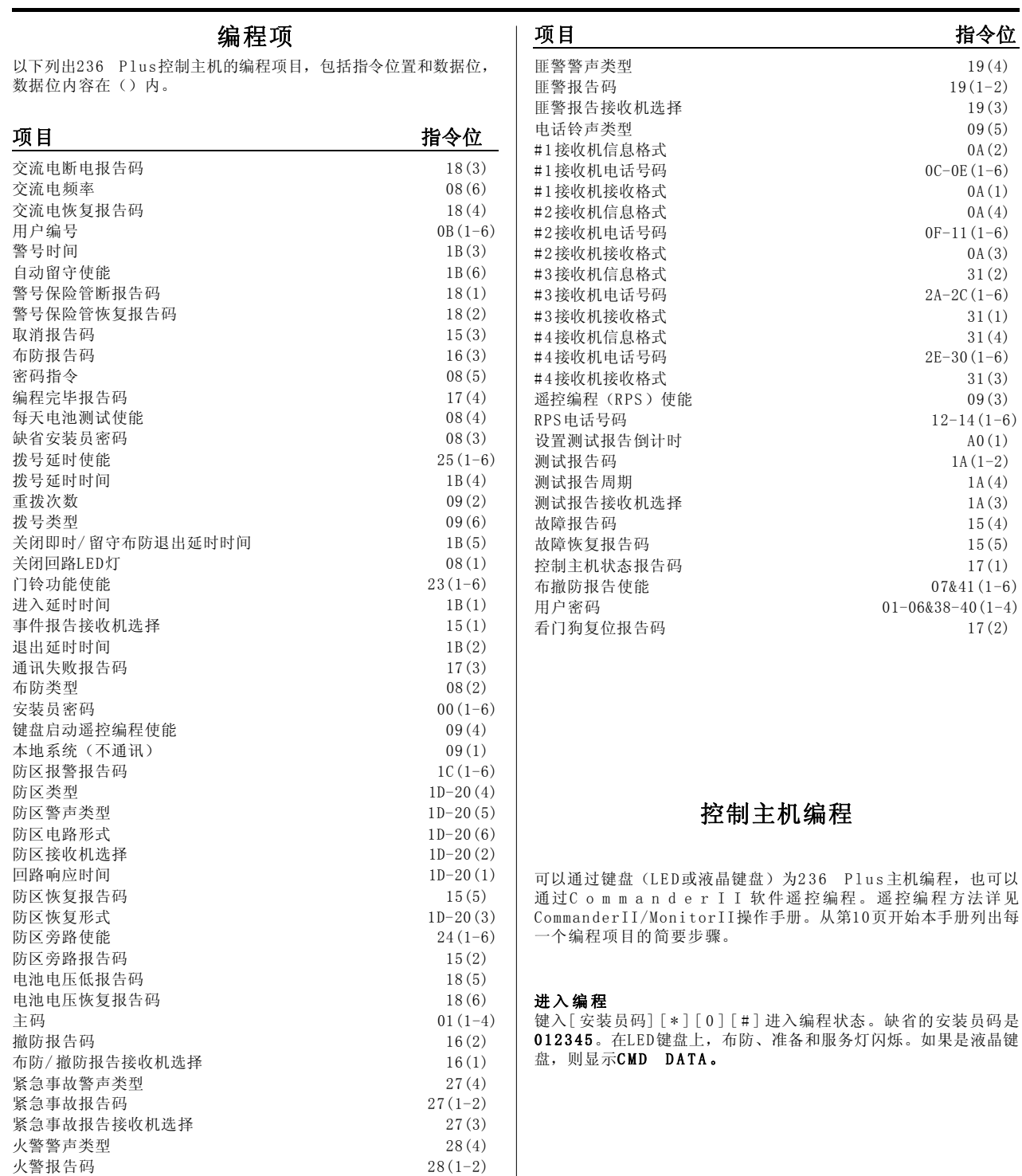

火警报告接收机选择 28(3)

## 使用L E D 键盘编程

使用L E D 键盘编程是一个一步的过程。只需简单键入两位数地址 (指令位置),然后键入编程值,最后按[#]存储数据。LED键盘并 不显示任何编程内容,若不确定是否正确输入,请重新输入。

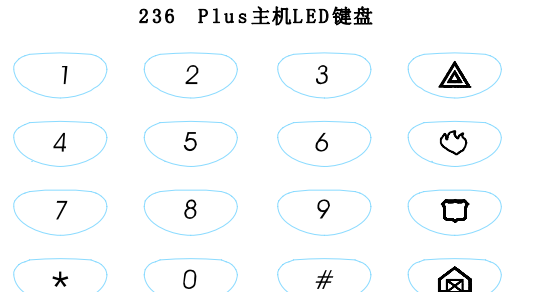

注意: 使用LED键盘为A0指令位置编程, 应先输入指令位置, 然 后输入编程值,再按[#]。

警告: 如果输入指令地址后直接按[#]键而没有输入任何 编程值,键盘会响5次提示错误。需重新输入指令 地址、编程值,再按[#]。

#### 使用液晶键盘编程

使用液晶键盘编程是一个两步过程。首先,输入两位的指令位置, 按[#]键,液晶键盘显示指令位置和前一次存储的数值。输入新的 数值,按[#]键存储。还可以通过不断地按[#]键,从而逐一滚动显 示指令位置及其数值。

注意: 指令位置A0必须直接定址。使用液晶键盘编程时, 以前 存储的数据并不显示出来。为给这个指令位编程,需输 入指令地址,后按[#]。输入数据值,再按一次[#]键。

### 十六进制编程

使用液晶键盘编程时,可以通过"紧急(E)"键和"匪警(P)"键移 动光标。"火警(F)"键可输入一个空格并使光标向右移动一个位 置。

23 6 Pl us主机使用十六进制编程,十六进制由数字0 -9和字母A - F 构成。数字0-9直接由键盘输入。字母A-F由相应的组合键代替, 见 下表。

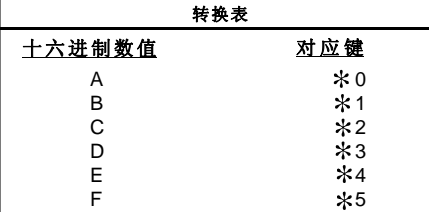

该转换表同样适用于L E D键盘和液晶键盘。

最后2个指令地址是CL42和CLA0。在这个指令位按[#]键可以进入下 一个指令地址CL43和CLA1,这是两个空的指令地址。如果无意中进 入,请按[\*] [#] 键退出编程, 或者输入其他需编程的指令地址后, 再按[#]键。

#### 退出编程

按[\*][#]键, 退出编程。如果连续在5分钟内不按任何按键, 控 制主机将自动退出编程。

# 用液晶键盘编程

首先确认键盘已与236 Plus控制主机正确接线,后上电。只有在 撤防状态下才能进入编程状态。

## 注意: 对键盘编程和使用键盘编程是两个不同的操作。 使用键盘编程是用来对控制主机进行编程的。

## 液晶键盘

一些特殊的信息、每个防区的标签和键盘地址可以通过液晶键盘显 示。防区标签在步测、报警记忆和防区触发时按[#]键显示出来。交 流电断电、保险管断、通讯故障、电池电压低和看门狗复位时显示故 障信息。销售商的信息在主机撤防时显示。

这些信息可以直接通过液晶键盘编程,也可通过C o m m a n d e r I I / MonitorII软件遥控编程。具体请参考CommanderII/MonitorII手 册。

# 键盘信息编程

液晶键盘编程模板是安装员用以将显示信息和防区标签输入键盘, 见下一页模板示意图。

输入[安装员码][\*][0][1][#],启动键盘编程模式。显示信息可以是 字母(大写和小写)、数字(0-9),以及22个特殊的字符。所有字符 按以上顺序显示,即大写字母、小写字母、数字和特殊字符。[空格]键 在字母A之前。

需要输入一个信息或标签时,按[2]键使字正向前滚动,按[8]键反 向滚动,直到出现所需要的字符,按[ 6 ]键表示确认并将光标移到 下一位。按[4]键也可以让光标前移。输入所有的字符后,按[#]键 写入数据并移到下一个信息位置。按[ 0 ]键移到上一个信息位。

信息的顺序为:

- 服务信息
- 销售商信息
- 软防区标签(C)
- 常规防区标签
- 键盘地址

改变键盘地址:

如上所述,进入编程,后按[\*][BYPASS]。输入[新地址位]后按[#] 键。

# 液晶键盘编程模板

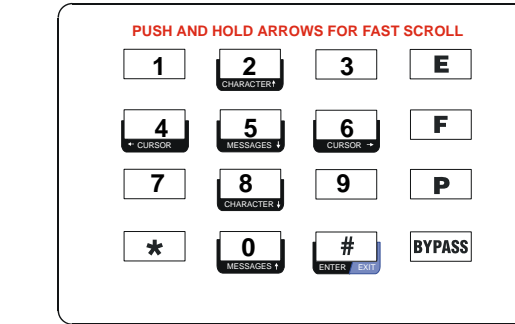

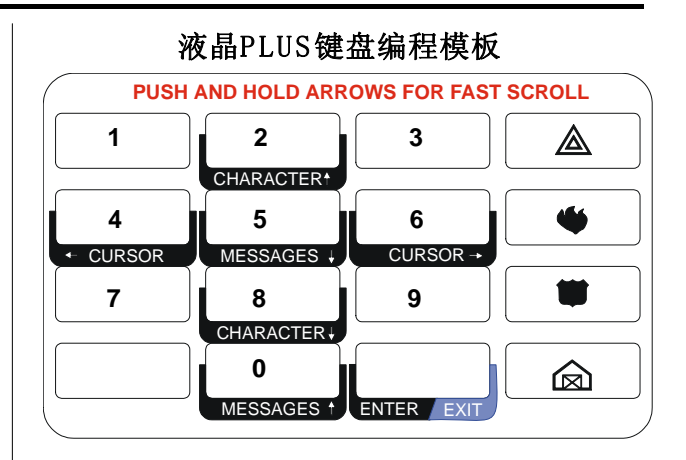

注意: 如果在5分钟内没有按键, 将自动退出编程状态。

# 退出编程

按[\*] [#],退出编程。如果在5分钟内没有任何按键,也将自动 退出编程状态。

# 236 Plus 新增功能

#### 1) Contact ID 信息格式

236 Plus支持国际通用Contact ID报警通讯格式, 该通讯格式 定义科学完整、信息传输准确可靠。参考(CLOA & CL31)

## 2 ) 支持4 个接收机

可选择单个接收机,或多个接收机来发送报告。4 个接收机可以任 意组合,在号码的第一位输入"E "则禁止向该接收机发送报告, 从而增强了发送报告的灵活性和可靠性。(参考CL0C-CL0E & CL0F-CL11 & CL2A-CL2C & CL2E-CL30)

## 3 ) 实时时钟

如果用户使用Alpha Plus键盘,则在正常撤防状态下,在LCD显 示器右下方显示时钟(时,分)。时钟的值可以通过安装员进入编 程模式进行修改 (年/月/日, 时/分) 。(参考CL33 & CL34)

#### 4 ) 钥匙布撤防

通过钥匙开关对系统进行布撤防。可把任意防区指定为钥匙布撤防 类型, 是否允许钥匙布撤防由CL42(4)决定。考虑安全因素, 建议 只允许钥匙布防,发送布防报告,但不能钥匙撤防。(CL1D-CL22 & CL42)

## 5 ) 外部继电器驱动

可检测十种不同事件并驱动外部继电器。事件类型包括:1 进入 延迟、2 退出延迟、3 布防、4 撤防、5 报警、6 清除报警记忆、 7 交流电掉电、8 电池电压低、9 电话线掉线、A 通讯失败。如 果检测到事件发生,外部继电器被触发,触发时间可编程。( 参考 CL36 & CL37)

# 6 ) 自动恢复指令地址的出厂值

短路J3后, 上电复位, 可使所有指令地址的值恢复到出厂设

定值。

#### 7 ) 电话线检测

电话线是236 Plus保持与接警中心联系的唯一途径, 当电话线被断 开时,并且外部继电器的事件检测类型为电话线掉线,此时外部继 电器被触发。电话线检测时间可编程。 (参考CL36 & CL37)

## 8 ) 通讯失败重拨时间和轮次可编程

如果主机发送报告时失败,报告将保留在报告队列中。在重拨间隔 时间过后,主机将自动重拨发送报告。如果在设定重拨轮次过后仍 未发出报告, 则停止重拨。(参考CL32)

## 9) AC掉电检测时间可编程(5, 10, 15分钟)

#### 1 0 ) 支持1 5 个用户

236 Plus可支持15个用户,其中1号用户可更改或删除其他用户的 密码;1 5号用户为特殊用户,特殊布防(留守布防、即时布防、钥匙 撤布防)的报告由该用户发送。用户密码的每位数字在0-9之间有 效。(参考CL01-CL06 & CL38-CL40)

#### 11) 更多报告存储功能

发生通讯故障而不能发送报告时, 236 Plus的报告队列最多可存储 3 5 个最新报告,等通讯正常时,即可向接警中心发送报告。

### 12) 全新的PCB设计

新PCB板采用表面贴装元件和DC-DC电源,相比以前硬件版本发热更 少。

**CL00~07**及**38~41**

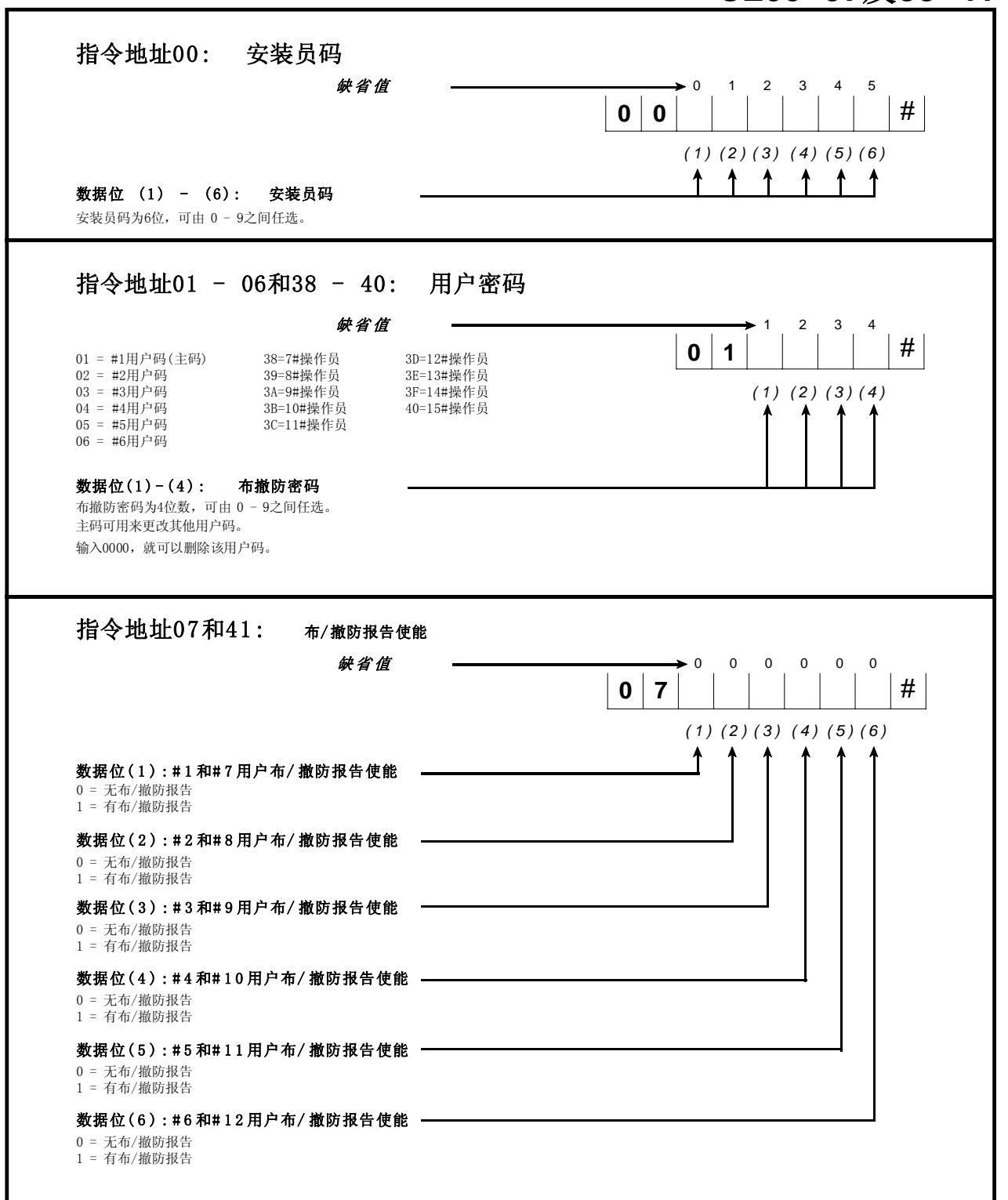

# **C L 08**及**42**

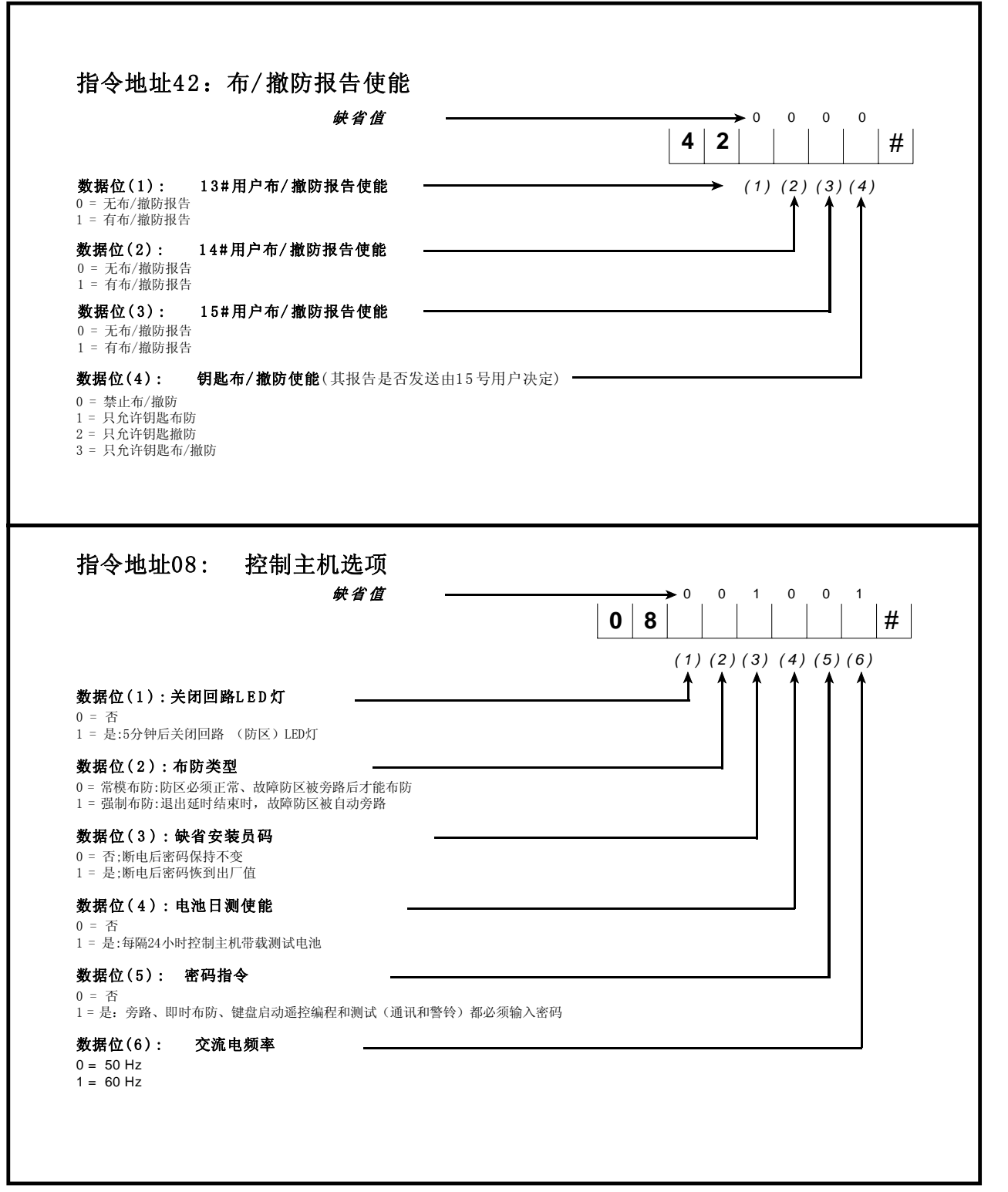

# **C L 09~0A**及**31**

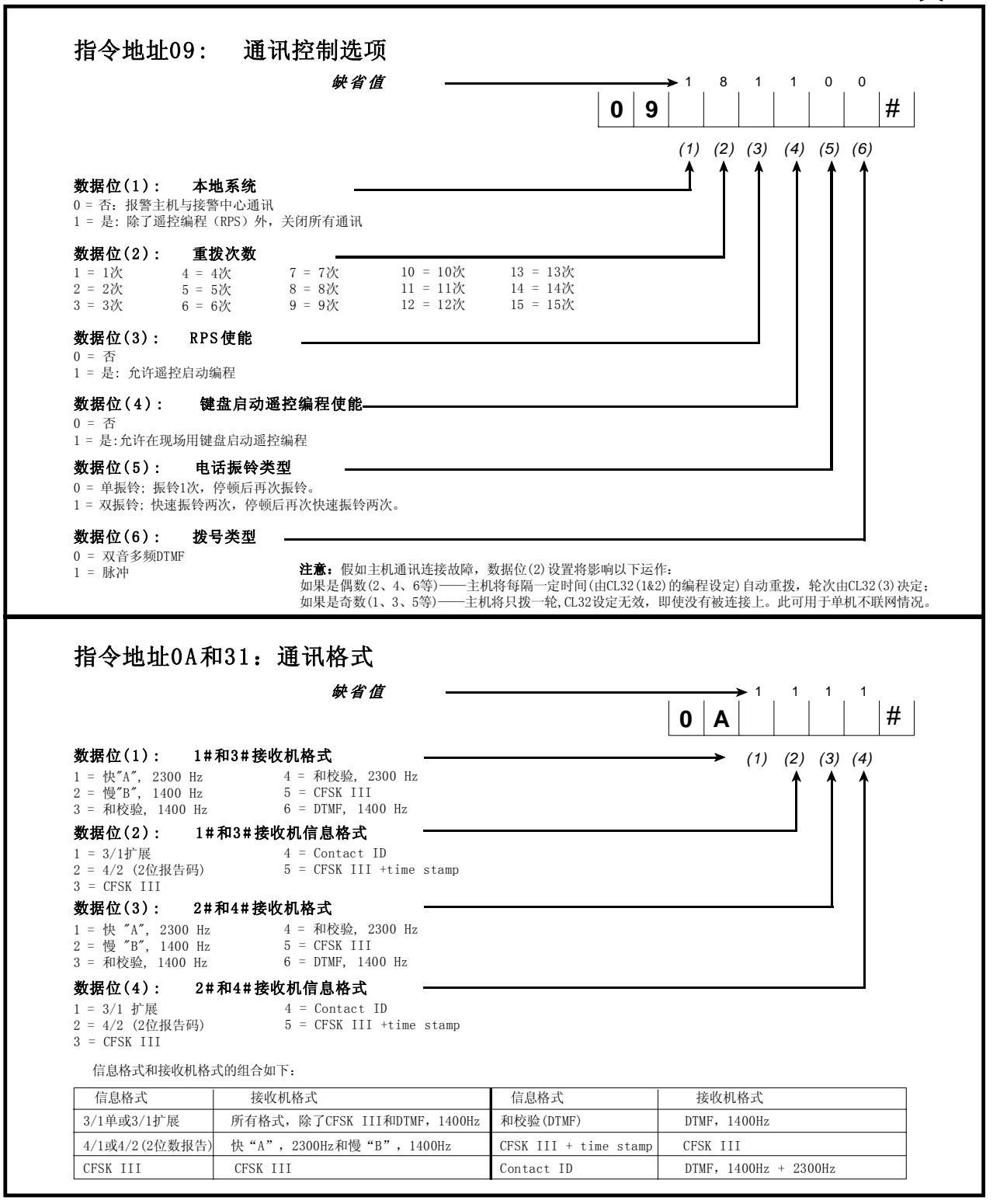

# **C L 0B~0E**

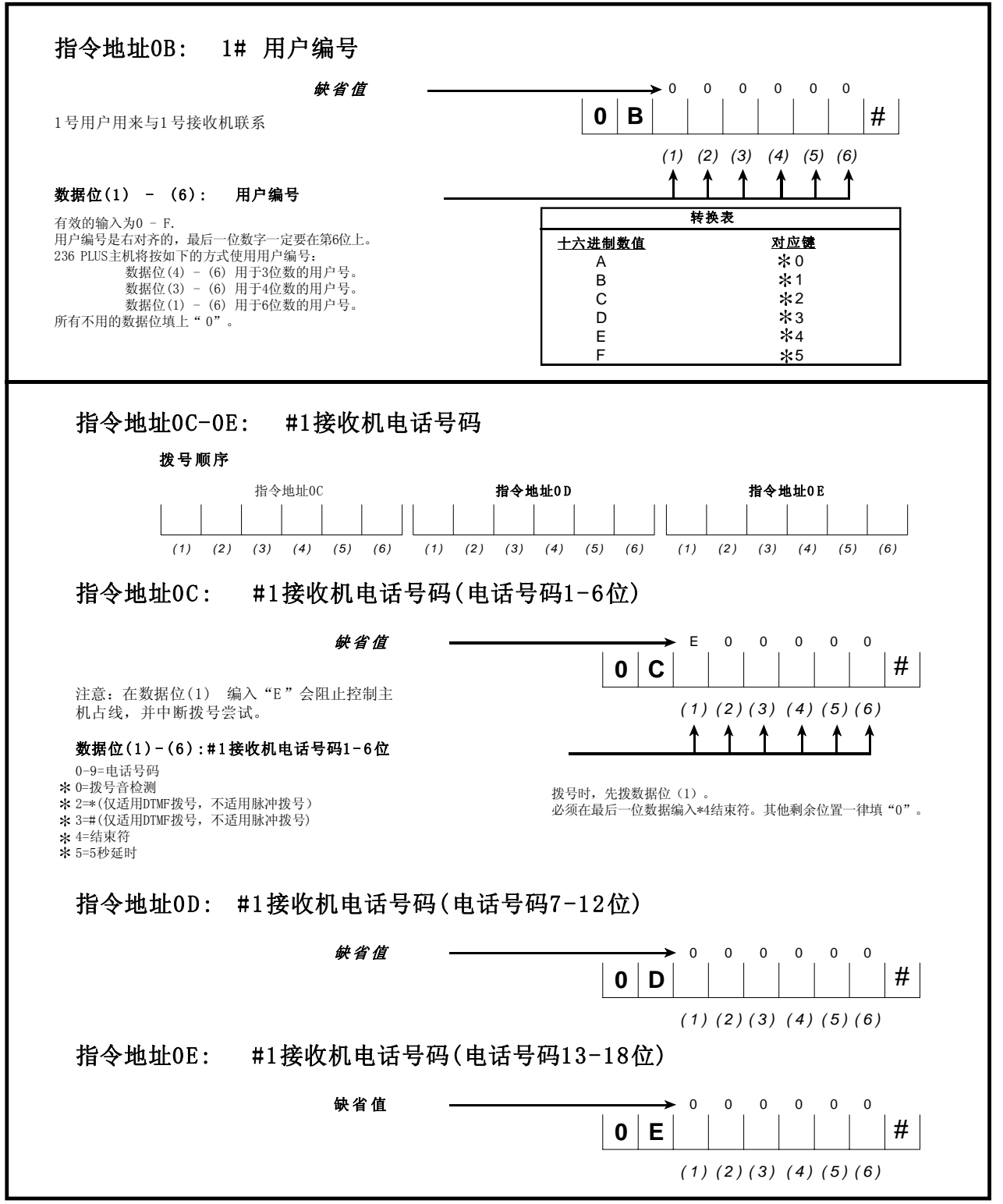

# **C L 26**及**0F~11**

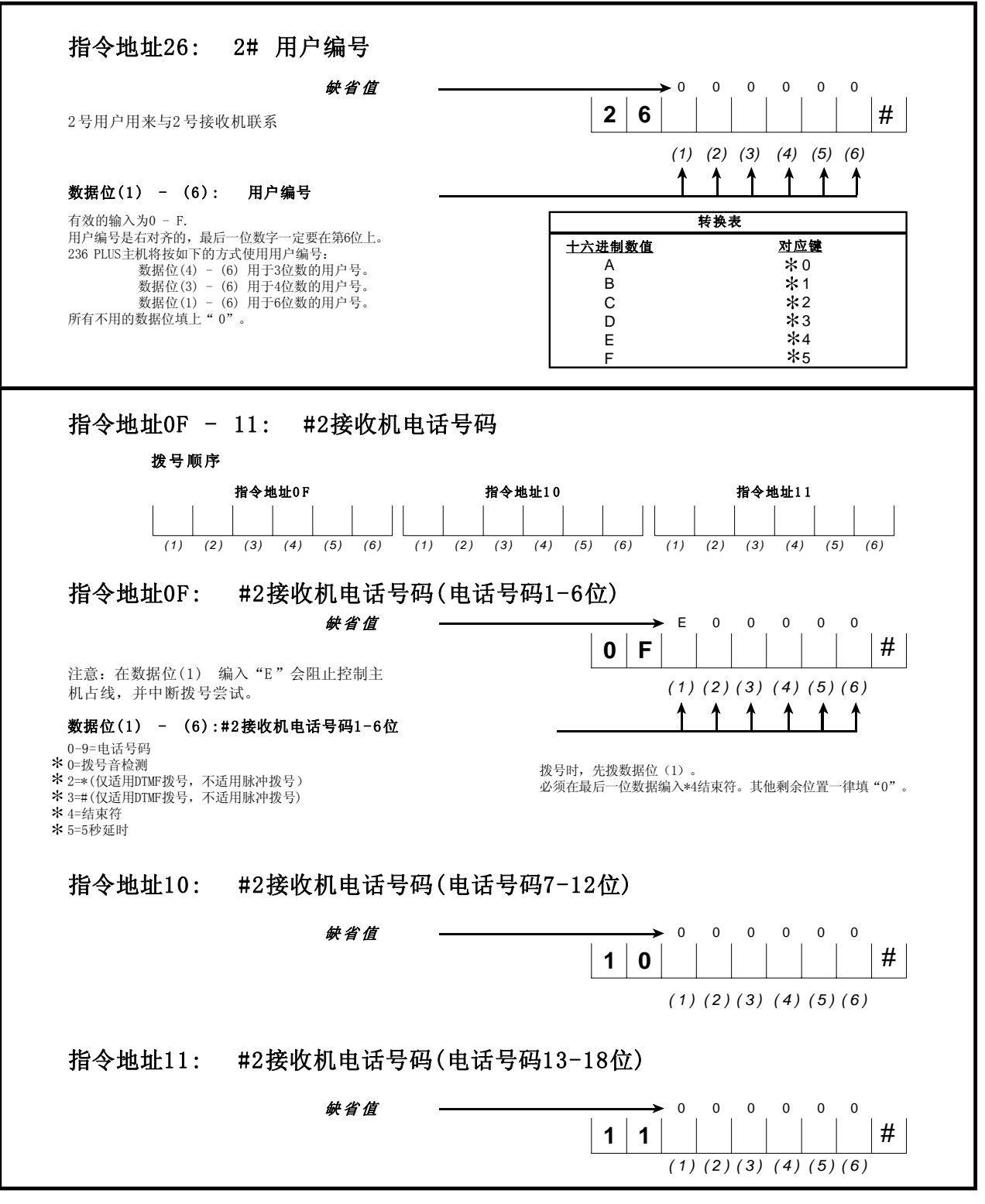

# **C L29~2C**

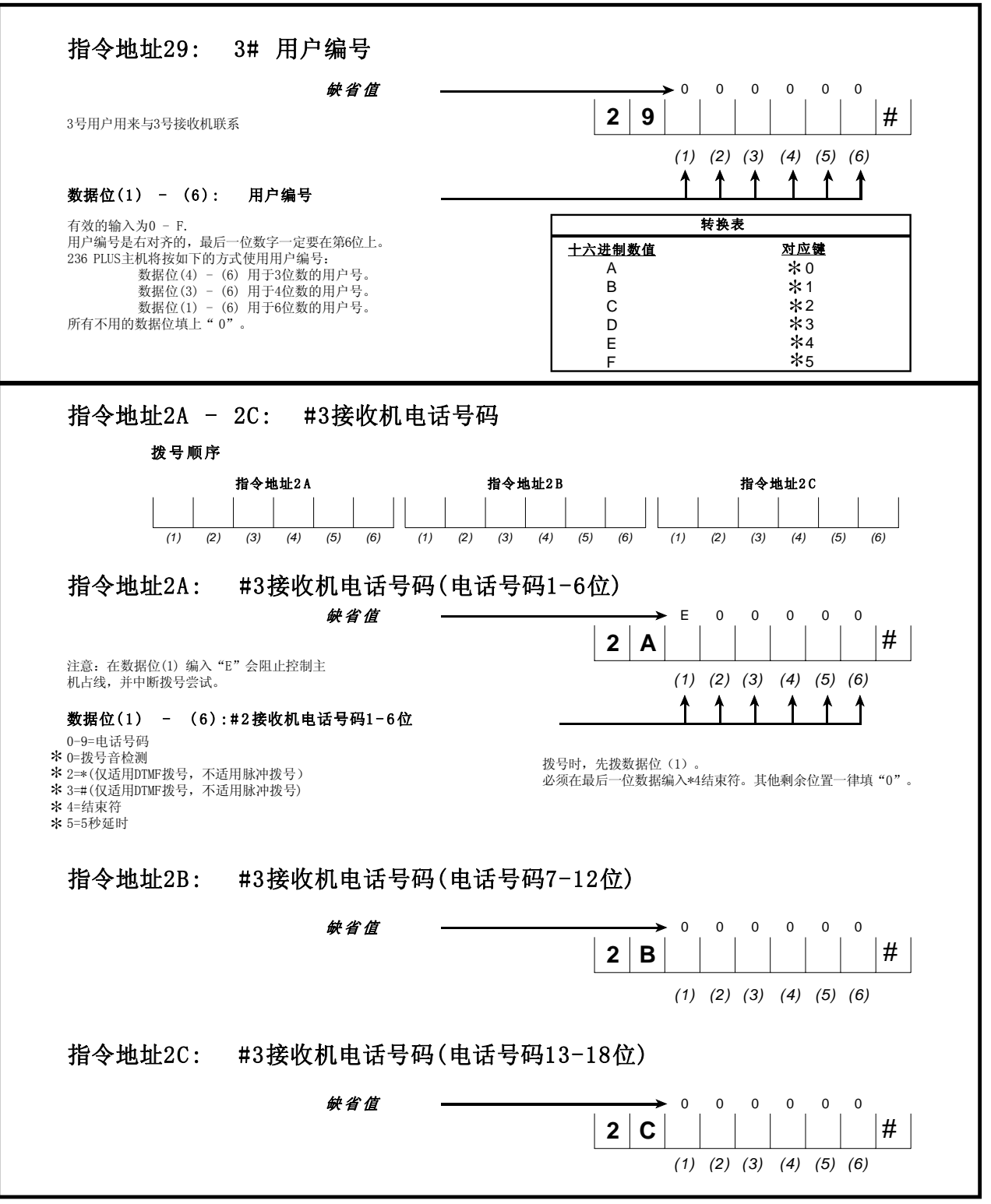

**C L 2D~30**

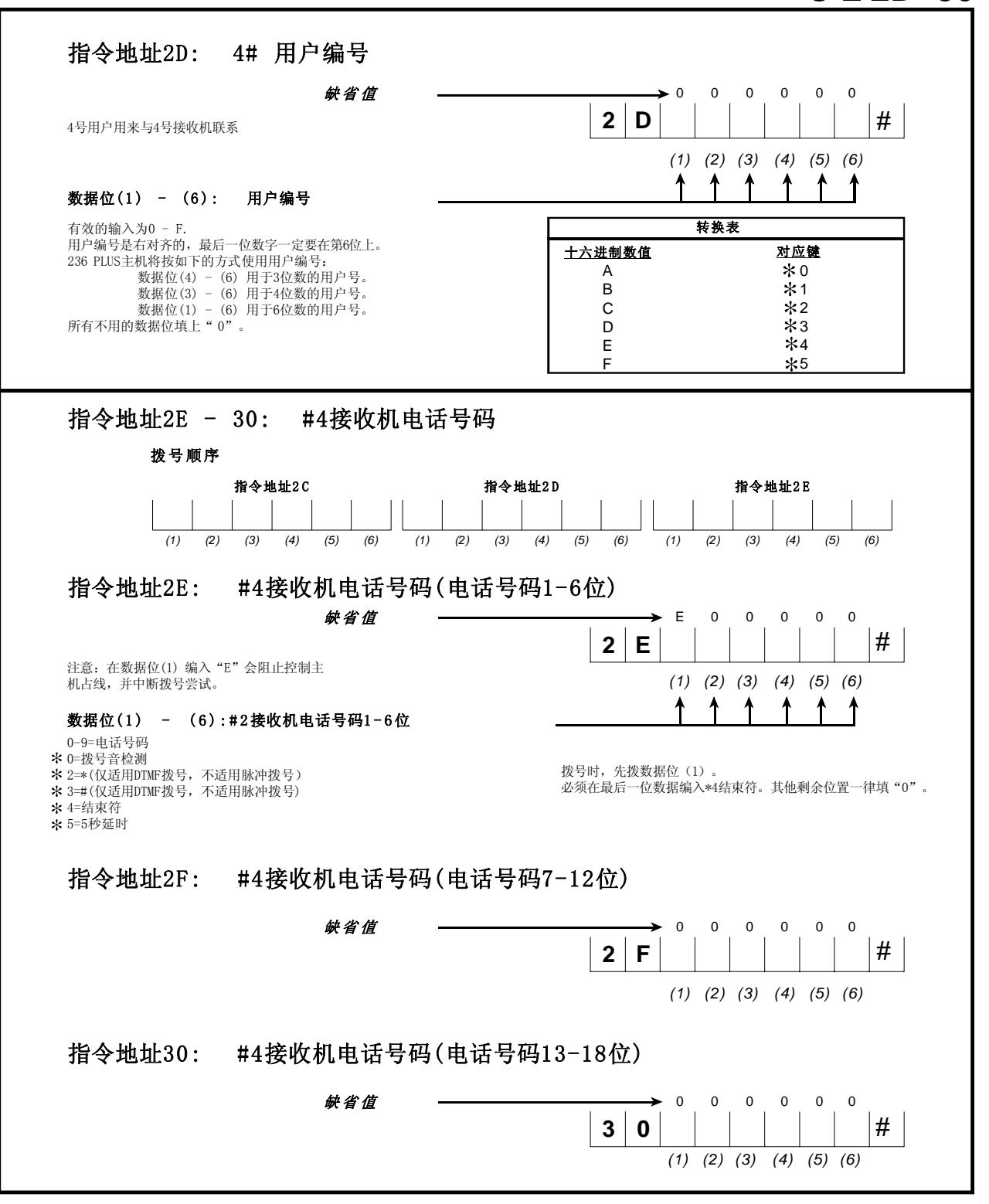

# **C L 12~14**

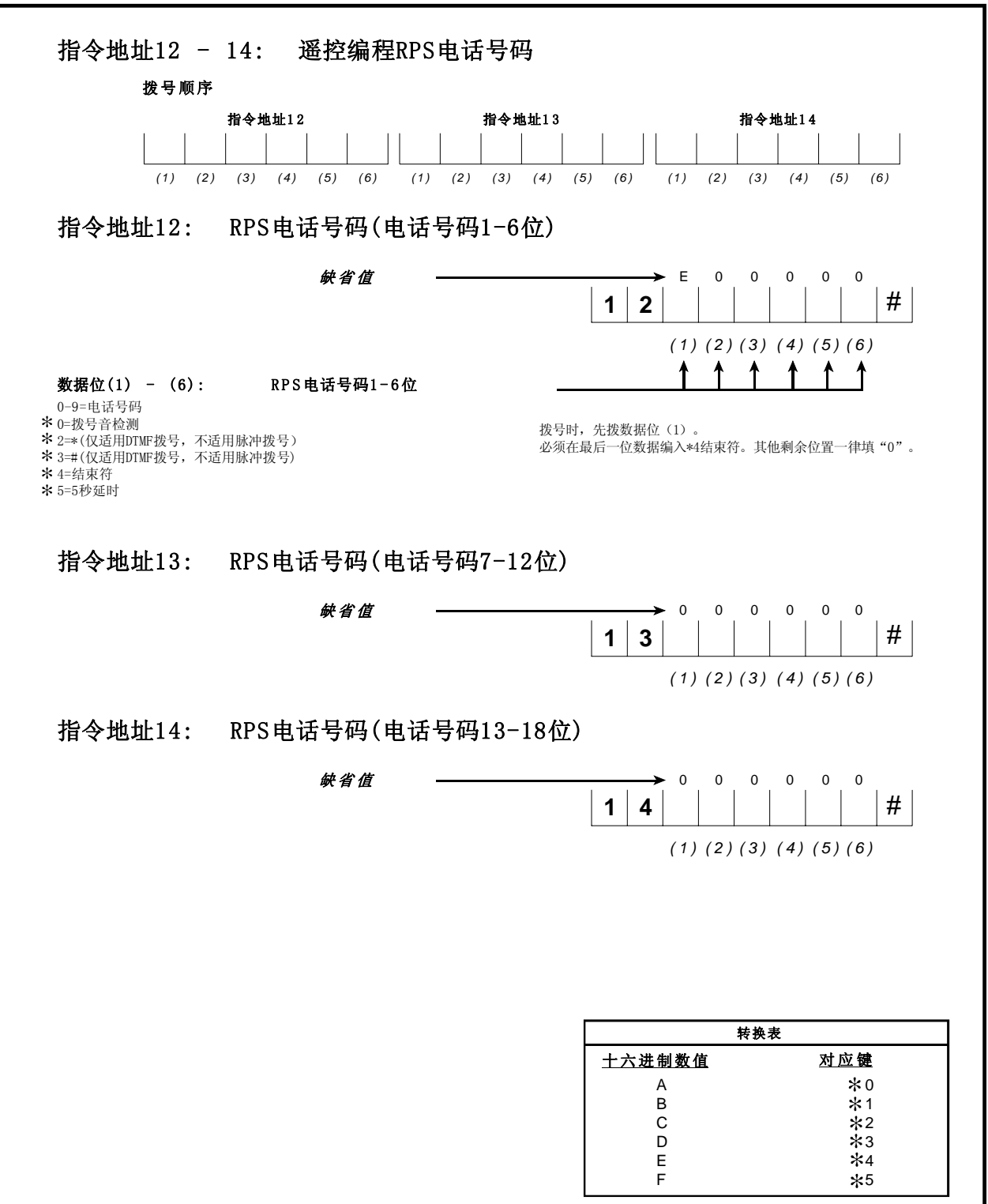

**C L15~16**

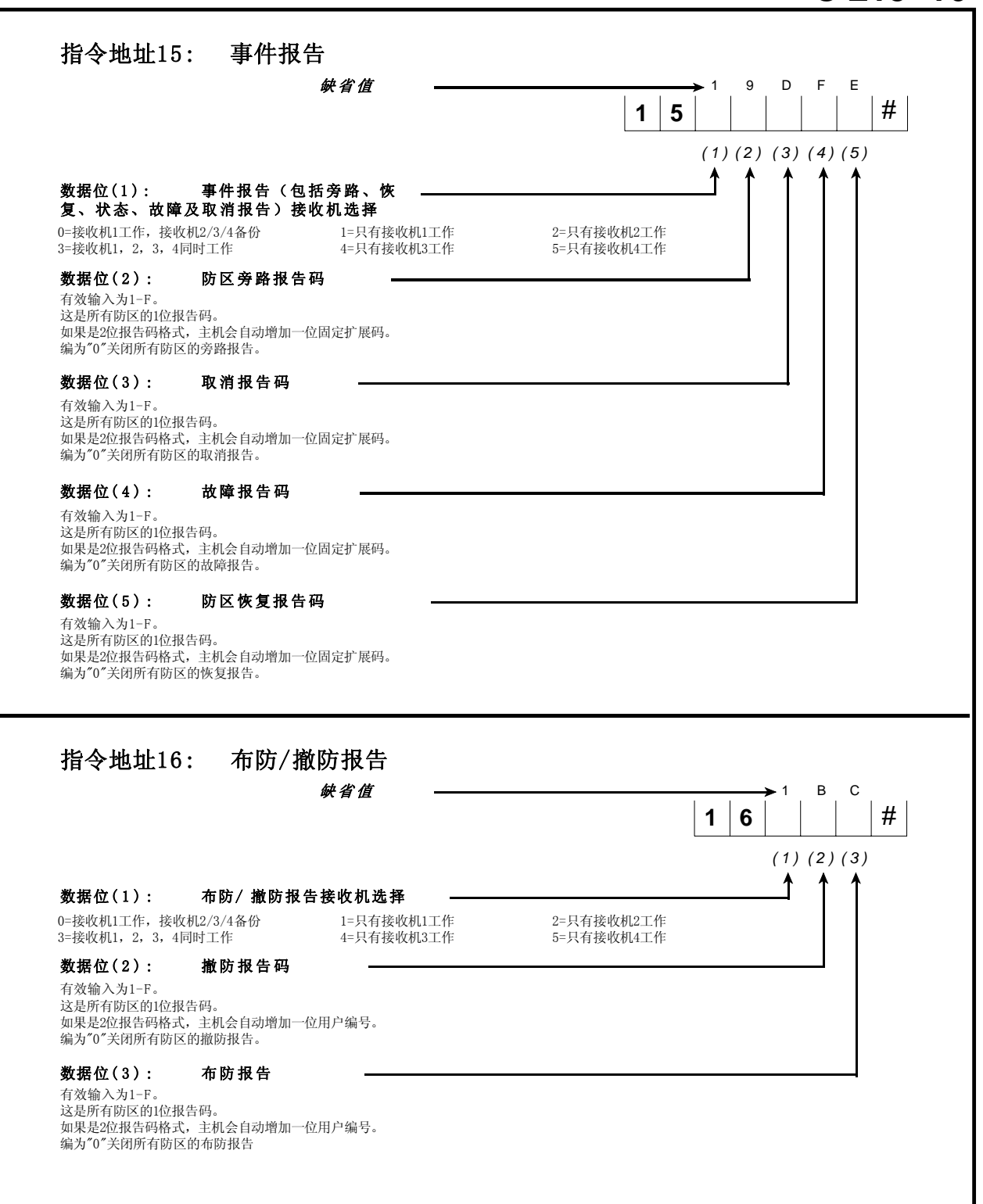

# **C L 17~18**

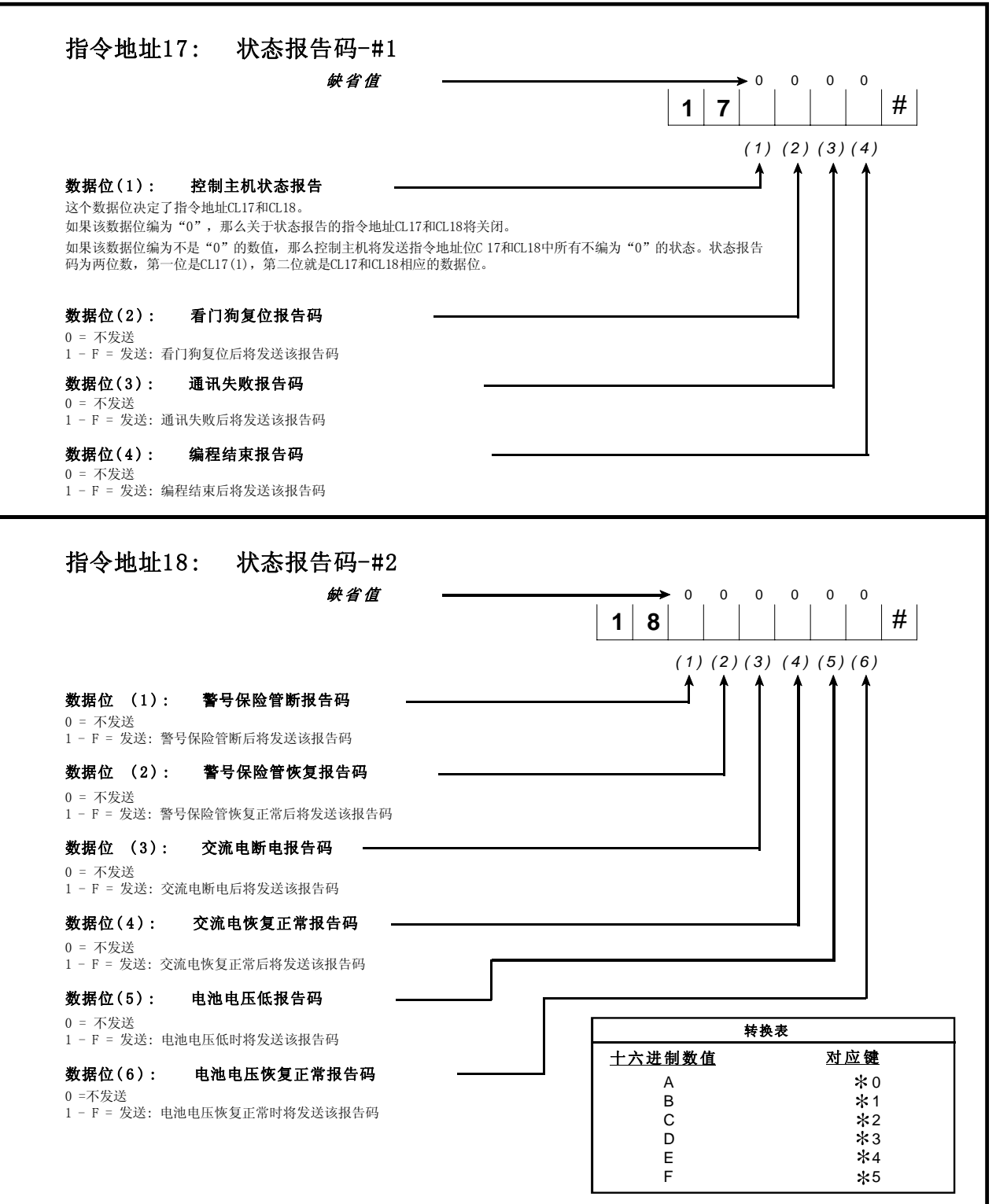

**C L 19~1A**

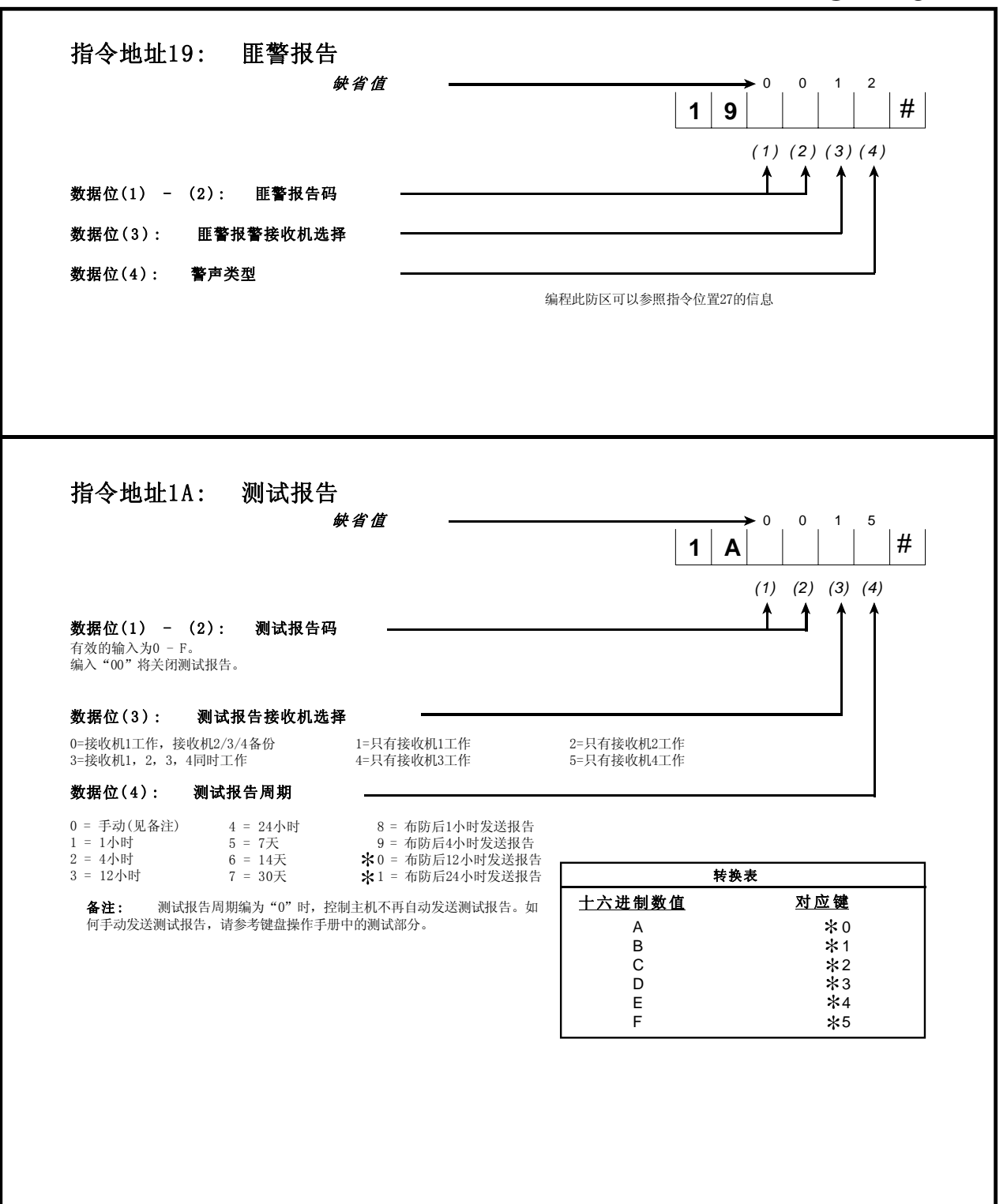

# **C L 1B ~1C**

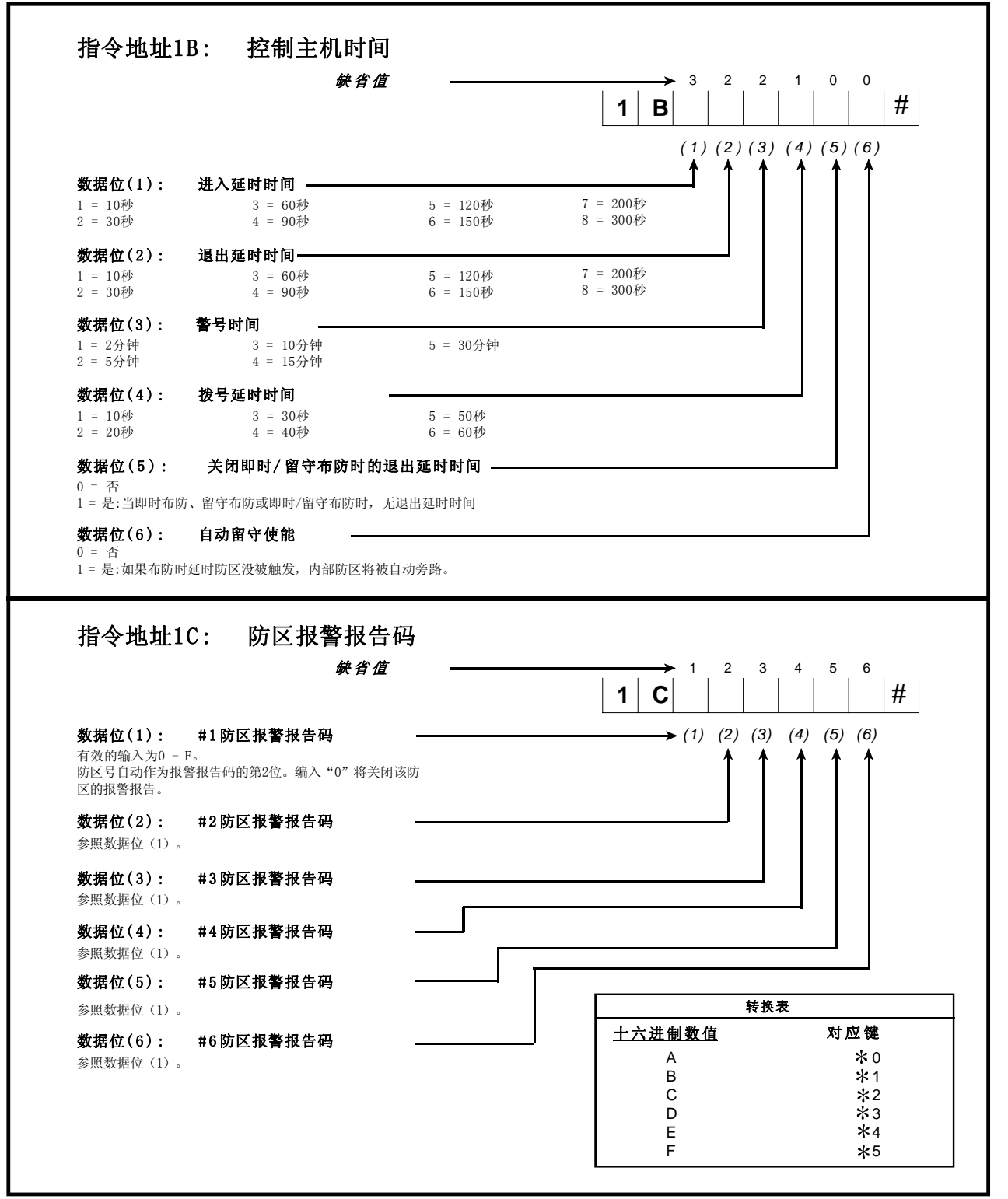

# **C L 1D ~23**

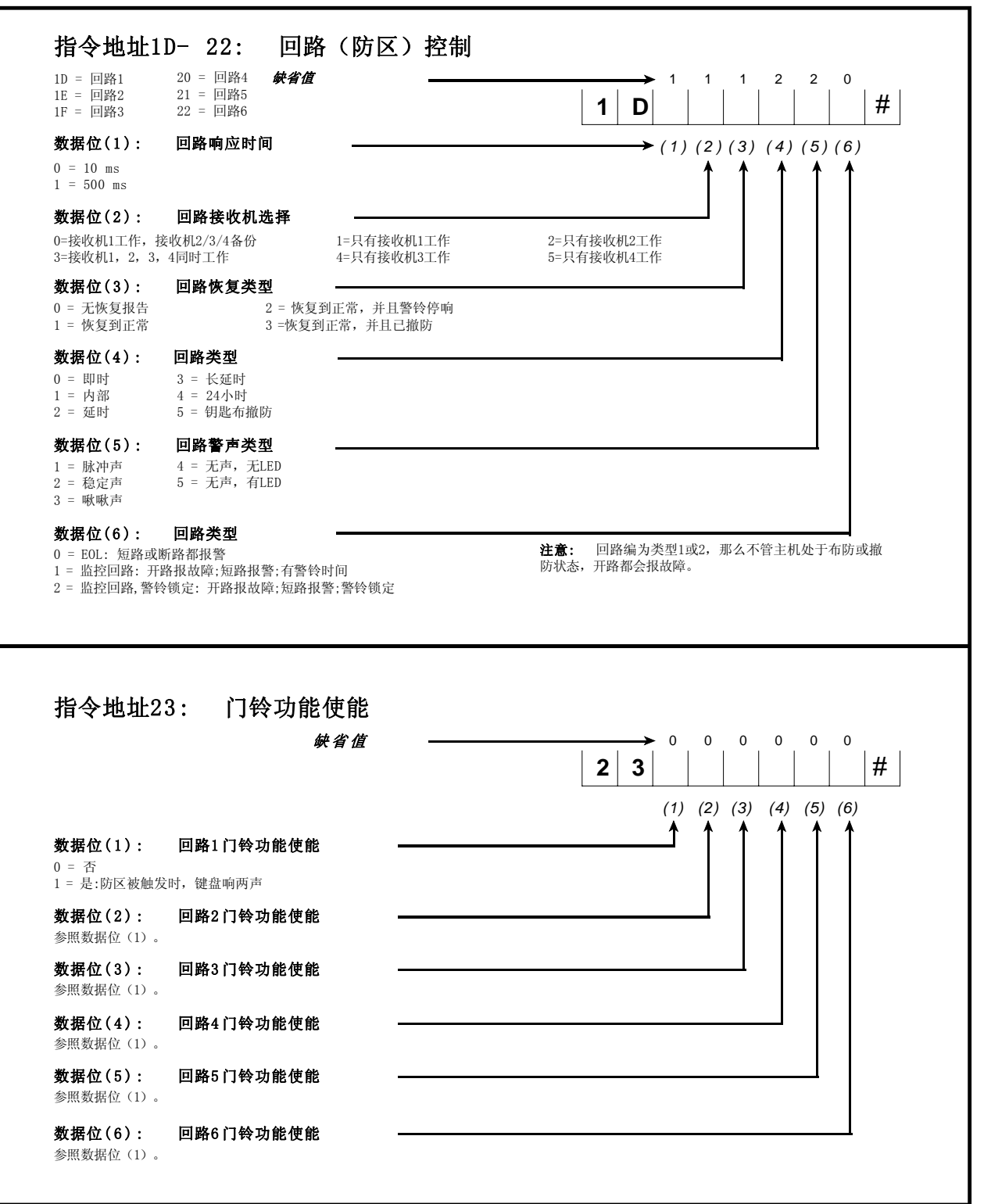

# **C L 24~25**及**27**

![](_page_22_Figure_2.jpeg)

**C L 28**及**32~33**

![](_page_23_Figure_2.jpeg)

# **C L 34~36**

![](_page_24_Figure_2.jpeg)

# **C L 37**及**A0**

![](_page_25_Figure_2.jpeg)

# 测试

安装结束后,连接交流和直流电源。若需要,则完成所需编程,测试 控制主机的所有操作。

# 安装员须知

为保证报警系统长期的正常工作,安装员和用户对系统进行定期的维 护和检查(至少一个月一次)是至关重要的,并需经常进行测试。安 装员有责任对系统进行定期的维护检查,并有责任培训操作员熟悉系 统运转及操作。其中很重要的一点是对系统进行定期测试(至少一星 期一次),以保证报警系统和报警设备的正常运行。

# 重要通知

怎样识别版本:

要识别软件的版本,检查看门狗LED旁边U4 (如下图), 假如你的版本 编号是: H-700-003-01或更晚,你的软件符合最新的说明规则。

通信故障声音识别:

当主机有通信故障时,键盘将每分钟响一次,每次持续2 秒,直到正 确设置用户并且成功发送出报告时为止。

旁路防区:

所有的2 4小时防区(紧急事故防区,火警防区和匪警防区除外)必须手 动旁路或解除旁路。这些旁路防区在系统撤防时不会自动解除旁路。 火警防 区不能编程为旁路防区。

**恢复初始]**<br>T3 [5] 6] **TI4** 행<u>및</u> 변호<br>J4<u>00이</u> 散热片 **150000**<br>แ⊦แ⊦แ⊁  $\sum_{n=1}^{\infty}$ 软件版本U4

# 电话线路问题

当电话线出问题时, 应拔去236 Plus与电话之间的插头, 但不要拔 去236 Plus控制主机内的插头,否则室内的电话就不再起作用了。 如果电话与控制主机断开后,电话可以正常使用,则说明是控制主机 的问题,请将主机送还进行维修。

如果将电话与控制主机断开后仍不能正常使用,请通知电话公司修 理。用户不能在任何条件下(是否有保修)擅自修理236 Plus系统。 控制主机需送还Honeywell或代理商处修理。

# 看门狗指示灯

236 Plus系统由"看门狗"高级电路来保护,此电路监控微处理器 的工作。

控制主机正常工作情况下看门狗LED(DS1)会持续闪烁。如电路检测到 错误,它将重置控制主机。

如控制主机无法正常工作,看门狗L E D 停止闪烁,请通知当地的 Honeywell 代理商或拨打本公司的技术支持热线86-755-83048800.

# 键盘操作指令集

LED键盘和液晶键盘的大部分操作是相同的,只有少数的操作指令,仅仅适用液晶键盘。

以下操作指令同样适用LED键盘和液晶键盘。

![](_page_27_Picture_175.jpeg)

以下命令仅适用液晶键盘:

布防提示音打开/关闭 [ 1 ] [ 5 ] [ 4 ] [ 5 ] [ 4 ] [ 4 ] [ 4 ] [ 4 ] [ 4 ] [ 4 ] [ 4 ] [ 4 键盘音 [\*] [5] [1] [#] 背景灯打开/关闭  $[*] [8]$ 显示键盘型号/版本号 [ \* ] [ 9 ] [ # ]

以下的指令必须有安装员密码才能操作:

关闭/重开控制主机 控制主机必须处于撤防状态

**功能 インストランス おおおお アメリカ かんきょう かいきょう かいきょう 操作方法** 

门铃音 [\*][5][3][#] 予警音开/关  $[ * ] [ 5 ] [ 2 ] [ # ]$ 

# 功 能 说明 操作方法

对液晶键盘编程 [安装员码] [\*] [0] [1] [#] 测试液晶键盘 键盘必须与控制主机断开 [\*][6][7][#]<br>关闭/重开控制主机 控制主机必须处于撤防状态 [安装员码][\*][6][9][#] 对控制主机编程 [9] [ 1 ] [ ] [ 1 ] [ ] [ 3 ] [ [ 3 ] [ [ 3 ] [ 3 ] [ 5 ] [ 3 ] [ 4 ] [ 9 ] [ 4 ] [ 9 ] [ 4 ]

# 常见问题解答

下面是用户在使用过程中经常碰到的技术问题:

- 问: *如何使用LED键盘编程?*<br>答: 使用LED键盘编程, 需输
- 使用LED键盘编程,需输入指令地址、数据,并按[#]键,表示输入。(见第6页)

例: 要将#2用户的密码编为4-5-3-5,键入:

![](_page_28_Picture_167.jpeg)

- 问 : 如何使用液晶键盘编入防区标签?
- 答 : 在液晶键盘(LED键盘不可编程)上,键入[安装员][\*][0][1][#],然后翻页到所需要的信息位置。(见第7页)
- 问: LED键盘上的故障 (SERVICE)灯表示哪种什么? 如何消除故障灯?
- 各: 有很多种情况可以导致SERVICE灯亮。详见下表。

![](_page_28_Picture_168.jpeg)

- 问: 用键盘编程时, 如何输入十六进制数字?
- 答: 十六进制数值可以用[\*]和数字[0]~[5]表示。手册中已列出十六进制转换表。
- 问: 什么是"接口错误1"?如何纠正?
- 答 : 这个错误是由于主机与键盘之间的数据线(绿线)出问题所至。请检查键盘接线。
- 问: 如何清除报警记忆?
- 答 : 按[\*][1][#]。
- 问: 第一次使用液晶键盘时, 如何编址?
- 答: 如果您使用的是从未编址的键盘,上电初始,键盘显示"KEYPAD ADDRESS (键盘地址) ?"。输入0-3之 间的任一数字。断电,3秒后重新上电。详情请见第5页。

注意:如果ACU端口和键盘端口的耗电接近极限值,断电时间不得少于30秒,才能使主机完全复位。

- 问 : 更改有关防区的编程内容后,为什么不起作用?
- 答 : 触发并恢复该防区或复位控制主机([主码][\*][6][8][#])。

- 问: 如何理解控制主机的状态报告?能否更改状态报告码?
- 答 : 状态报告码由指令地址位CL17和CL18组成。每一个报告码是2位。第一位在指令地址位CL17(1),可以是任一 0-F的值。第二位在指令地址位CL17(2-4)和CL18中分别设定。请注意,如果CL17(1)编为0,那将关闭所有 的控制主机状态报告。详情请见19页。
- 问: 2014年1月1911年第一天学的和遥控编程RPS电话号码?为什么电话号码的最后一位必须为E?
- 答 : 236Plus可以拨打18位的电话号码,但每个指令地址位为6位,也就是说,必须用3个指令地址位存储18位的电 话码。由于各个地区的号码位数各不相同,因此必须有一个字符来表示电话号码的末位。输入"E"表示已经是 号码的末位,可以忽略后面的位数。

例如: 编写#1接收机的电话号码为555-1212, 使用\*270关闭呼叫等待功能, 如下输入:

![](_page_29_Picture_6.jpeg)

- 
- 问 : 如何解决两个液晶键盘共用一个地址?
- 答: 如果两个键盘的地址位相同,会引起地址冲突。解决方法是,拆下键盘,给其中的一个重新编址,并确认新地 址与其他键盘的地址也不互相冲突。 操作方法: 在液晶键盘上键入[安装员码][\*][0][1][#],向后翻一页(按[\*][BYPASS]),然后输入新地址。复 位控制主机(按[主码][\*][6][8][#])。详情请见第5页。
- 问 : 为什么控制主机不能与接警中心通讯?
- 各: 有几种原因可以导致控制主机无法通讯。首先确认CL09(1)必须编为0。如果编为1,那么除了RPS外,控制主机 关闭所有通讯。除此之外,还有如下设置:

在CL0B中编入#1号用户编号 在CL0C-0E中编入#1接警中心电话号码 在CL0A中编入通讯格式 在CL09中编入正确的通讯控制 电话线接线正确

- 问: 当不小心*将操作员码编程为只可以布防时,如何对控制主机进行撤防?*<br>答: 唯一的解决办法是通过遥控编程或直接连接(RPS)连接到控制主机, 并
- 答: 唯一的解决办法是通过遥控编程或直接连接(RPS)连接到控制主机,并对其撤防。然后用遥控编程对控 制箱进行重新编程。关于遥控编程(RPS),请参阅COMMANDER II / MONITOR II手册。
- 问: 为什么键盘不响应?LED的电源灯亮,但没有其它反应。
- 答: 控制主机可能处在"关闭"模式。LED键盘上只有LED电源灯是亮的。 ALPHA II键盘上LED电源灯亮并 显示服务信息。使控制主机开启,只需按[安装员码][\*][6][9][#]。
- 问: 如何单机不联网工作?
- 答: 控制主机可不联网工作,可以将报警接收电话设定到用户手机上,并将CL09(1)设定为1以便取消所有的 重拨功能,并且将所有报警以外的报告码设为零。
- 问: 主机如何检测电话线?
- 答: 将主机的触发器的检测类型设定成电话线掉线,即CL36(1),(2)设定为09 (触发器1);电话线检测时间 通过CL35(3), (4) 设定为03(检测时间为4分钟);则每4分钟检测电话线是否连接正常。如果检测到 电话线断开,触发器1将被触发。

![](_page_30_Picture_85.jpeg)

# 报警系统的局限性

![](_page_31_Picture_210.jpeg)

# **Honeywell**

## **Honeywell Security**

亚太区总部: 中国上海市遵义路100号虹桥上海城A座33楼 邮编: 200051 电话: (86) 21-52574568 传真: (86) 21-62370740 深圳代表处: 广东省深圳市福田区深南大道6 0 0 8号特区报业大厦1 1楼西座1 1 0 2 - 0 4单元 邮编: 518033 电话: (86) 755-82995168 传真: (86) 755-82996162 北京代表处: 北京市朝阳区霄云路26号鹏润大厦B区17层 邮编: 100016 电话: (86) 10-84583280 传真: (86) 10-84583102 成都代表处: 四川省成都市总府路4 2号总府大厦2 3 0 1 邮编:6 10 01 6 电话: (86) 28-86788065 传真: (86) 28-86787061 www.cn.security.honeywell.com

美安防盗系统(中国)有限公司 地址:广东省深圳市宝安区福永镇怀德翠岗工业园二区2 8栋

Honeywell is a registered trademark of Honeywell International Inc. Copyright 2007 Honeywell International Inc. All rights reserved.

 $\blacksquare$ 

![](_page_32_Picture_285.jpeg)

![](_page_33_Figure_1.jpeg)

![](_page_34_Picture_369.jpeg)